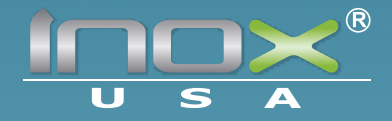

 $\bigoplus$ 

# User Manual EL60 ELECTRONIC LOCK

 $\bigoplus$ 

 $\bigoplus$ 

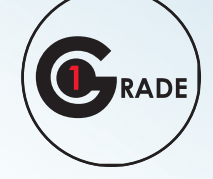

 $\bigoplus$ 

**ANSI/BHMA A156.2 Grade 1**

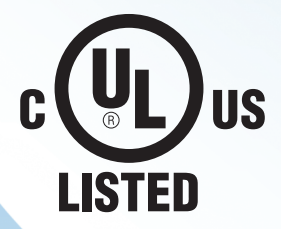

PM-UMEL60-V140812

### **CODES**

- Codes may be 3, 4 or 5 digits long. The length of the Master Code determines all the codes format.
- Once the numbers of digits are selected. It cannot be changes unless all programming is erased and the default factory setting are reloaded.

 $\bigoplus$ 

No other programming commands will be accepted until default Master Code has been changed.

### MASTER CODE and SUB-MASTER CODE

- This unit is delivered with the Master Code set to 12345 (default).
- The Master Code cannot be deleted.
- **Master Code performs all programming functions.**
- Sub-Master Code performs all programming functions except delete or change Master Code.

### MANAGERS CODE

- All Managers Code location ends in zero. (00. 10, 20, 30, 40, 50, 60, 70, 80, 90)
- Manager Codes are capable of programming and deleting user codes under his Bank. Managers are also capable of accessing the next higher Bank until another Manager Code appears.

⊕

- **USER CODES**
- Does not have programming privileges. Codes are used for entry only.

#### SERVICE CODES

Service Codes are one-time codes only. It cannot be used again. Once a service code is entered, the unit will unlock but is will automatically delete the code.

### VALID CODES and PASS TIME (DOOR UNLOCK)

- Pass Time is the time the unit is unlocked after a valid code is entered.
- BLUE LED will flash (with 2 beeps) after a valid code is entered.
- **Pass Time also determines the amount of time between two key presses. If the succeeding entry (or key** press) was pressed after the Pass Time, it is now considered as a new entry. Should this happen, wait 5 seconds for the unit to reset by itself then try entering the code again.

 $\bigcirc$ 

### INVALID CODES

The RED LED will flash for 5 seconds with one beep after an invalid code is entered

### **CONNECTIONS**

#### BATTERIES:

⊕

Use only 1.5 volt AA batteries, 4 pieces.

#### LOW BATTERY:

RED LED will flash five times with beep sound before BLUE LED flashes to signify acceptance of code. Batteries should be replaced as soon as this happens.

### REMOTE SWITCH/RELEASE **OPTIONS**

The unit has 2 sets of terminals for remote release, labeled REM1 and REM2 on the printed circuit board.

REM1 can be connected to a push button. Pushing the button will cause the unit to unlock. The BLUE LED will light and at the same time a beep can be heard twice.

REM2 is intended for alarm systems such as fire alarms. When activated the unit will stay unlocked for 30 minutes and RED LED will flash once every 2 seconds while an audible alarm sound will be heard indicating that the unit is in the unlocked condition. The lock will automatically revert to normal after 30 minutes. If necessary, the Master Code, Sub-Master Code or Manager Code can be programmed to revert the unit to normal before the 30-minute period ends..

### Keypad Anti-Tamper Lockout

↔

⊕

- If and invalid Code is entered 3 times in succession, the unit will turn off for 30 seconds to prevent tampering.
- The unit will emit 2 beeps with flashing BLUE and RED LED at the end of the anti-tamper period.
- EL60 will exit the anti-tamper period, even within the 30 second duration, if the remote switch is activated (REM1 or REM2).

### Tones and LED Indicators (Default Setting)

- Key press: A beep will sound and a BLUE LED will flash.
- Access Granted: 2 beeps and BLUE LED will flash. When Pass Time ends, the unit relocks with a beep and a RED LED.
- Invalid Code Entered: 1 beep and 1 RED LED Flash.
- Disabled Code Entered: 1 beep and both RED and BLUE LED flashes.
- New Access Code accepted: 2 beeps and 2 BLUE LED flashes.
- Programming Error: 1 beep and 1 RED LED flash.
- Return from anti-tamper lockout: 2 beeps and both RED and BLUE LED will flash.
- Low Battery: 5 beeps and 5 RED LED flashes before access is granted.

♠

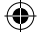

### PROGRAMMING

### INITIAL SETUP:

1. Remove batteries. Press and hold (#) while connecting the batteries back. Release after hearing 5 beeps. Within 3 seconds, press (#) keypad 3 times. The BLUE LED will continuously light for 3 seconds and 2 beeps will be heard.

2. The unit is now clear of all programmed data and will have reverted to the factory default Master Code 12345.

NOTE: Please follow procedures above exactly otherwise unit will function abnormally. In this case, please repeat the procedure.

No other programming commands will be accepted until default Master Code has been changed.

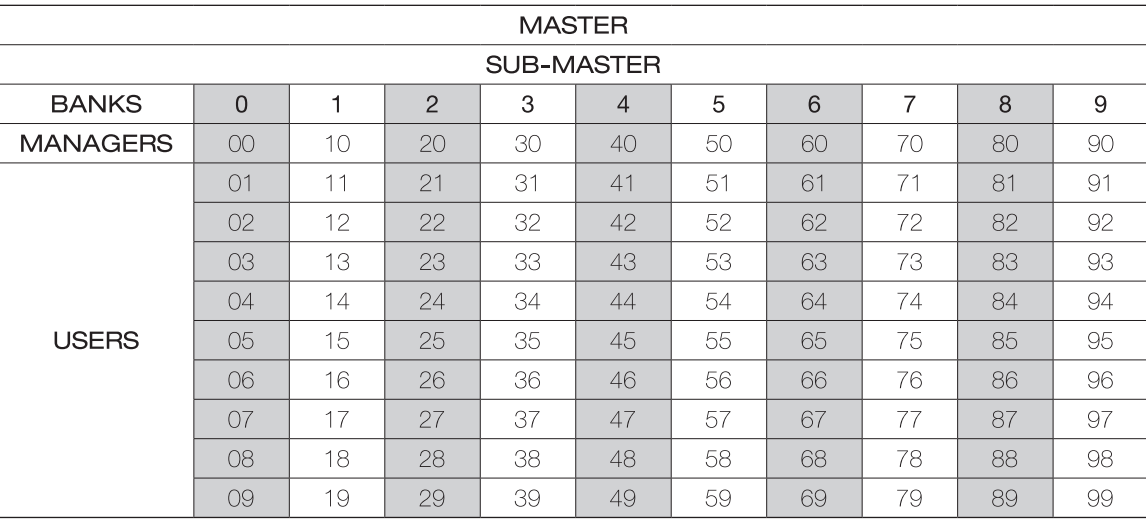

#### **BANKS:**

Banks are designated group of locations in the lock's memory. This lock has 10 banks (0-9) and each bank consists of 1 manager and 9 users under it.

#### **MANAGERS:**

1 manager is assigned to each bank. There are 9 User Codes that each Manager can program in its bank. For instance. Manager "00" in Bank "0" can input User Codes at locations "01" to "09". Manager "10" in Bank "1" on the other hand can input User Codes at locations "10" to "19".

⊕

03

↔

### CODE LOCATOR FUNCTION: PROGRAM 009

It is important to record all Codes in TABLE 1A for future reference. In the event of losing your records, this feature will help you locate as to where a certain Code is located in the lock's memory. The unit will identify the Bank number (0-9) and User location (09) by flashing both the RED and BLUE LED accompanied by a beeping sound.

### [Master/Sub-Master/Manager Code] (#) (0) (0) (9) [Enter Code to be located]

#### EXAMPLE:

⊕

Assuming that the current Master, Sub-Master or Manager Code is (1) (2) (3) (4) (5) and you want to search for code: (1) (2) (3) (4) (5).

- 1. Press (1) (2) (3) (4) (5) (#) (0) (0) (9) (1) (2) (3) (4) (5)
- 2. If the code entered is recognized, the following sequence will occur:
	- a) At the start of the Code Locator sequence, the unit will flash both the BLUE and RED LED and emit one long beep.
	- b) The unit will identify the Bank number by flashing the BLUE LED (with beeps) from 0 to 9 times.
	- c) To signify the end of the Bank ID sequence, the unit will flash both the BLUE and RED LED with a long beep.
	- d) The unit will identify the User number by flashing the BLUE LED (with beeps) from 0 to 9 times.
	- e) To signify the end of the Bank ID sequence, the unit will flash both the BLUE and RED LED with a long beep.
- 3. If the Code is not recognized, the lock will sound one long beep with a RED LED.

NOTE: If the Bank or User Number is zero, the BLUE LED will not flash and no beep can be heard.

⊕

♠

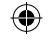

# NEXT AVAILABLE LOCATION FINDER: PROGRAM 000

When programming a User Access Code and you are not sure of the next available location, you can use this feature to exactly locate the next available slot using the same procedure as the "Code Locator Feature".

### [Master/Sub-Master/Manager Code] (#) (0) (0) (0)

### EXAMPLE:

Assuming that the current Master, Sub-Master or Manager Code is (1) (2) (3) (4) (5) and you want to locate the next available location.

- 1. Press (1) (2) (3) (4) (5) (#) (0) (0) (0)
- 2. At the start of the "Next Available Location finder" sequence, the unit will flash both the BLUE and RED LED and emit one long beep.
- 3. The unit will identify the Bank number by flashing the BLUE LED (with beeps) from 0 to 9 times.

⊕

- 4. To signify the end of the Bank ID sequence, the unit will flash both the BLUE and RED LED with a long beep.
- 5. The unit will identify the User number by flashing the BLUE LED (with beeps) from 0 to 9 times.
- 6. To signify the end of the Bank ID sequence, the unit will flash both the BLUE and RED LED with a long beep.

No flash or tone means the corresponding number is zero. If no available location is found, the unit will a programming error tone.

### ↔

# KEY PRESS SOUND OPTION: PROGRAM 971, 972, 973

- Normal Key press Sound + LED (Default) [Master/Sub-Master/Manager Code] (#) (9) (7) (1) • Click! Key press Sound + LED [Master/Sub-Master/Manager Code] (#) (9) (7) (2)
	- LED Only
- [Master/Sub-Master/Manager Code] (#) (9) (7) (3)

# DELETE SERVICE CODES: PROGRAM 021, 022, 023, 024, 025

### [Master, Sub-Master, Manager Code] (#) (0) [Service Code Number]

### EXAMPLE:

⊕

Assuming that the current Master, Sub-Master or Manager Code is (1) (2) (3) (4) (5) and you want to delete Service Code 1.

- 1. Press (1) (2) (3) (4) (5) (#) (0) (2) (1) ••
- 2. Service Code 1 is now deleted.
- 3. Repeat procedure for other Service Codes. See table below for quick reference.

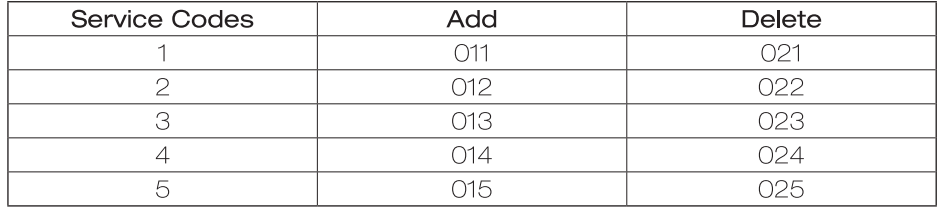

 $\Leftrightarrow$ 

⊕

### DELETE ALL SERVICE CODES: PROGRAM 02#

Master, Sub-Master and Managers can delete all Service Codes.

### [Master/Sub-Master/Manager Code] (#) (0) (2) (#)

### EXAMPLE:

Assuming that the current Master, Sub-Master or Manager Code is (1) (2) (3) (4) (5) and you want to delete all Service Codes.

1. Press (1) (2) (3) (4) (5) • (#) (0) (2) (#) ••

2. All Service Codes are now deleted.

## ENABLE PASSAGE MODE: PROGRAM 961

Master and Sub-Master can enable this feature. Once enabled, the unit is unlocked continuously.

### [Master/Sub-Master Code] (#) (9) (6) (1)

♠

### EXAMPLE:

Assuming that the current Master or Sub-Master Code is (1) (2) (3) (4) (5) and you want to enable passage mode.

- 1. Press (1) (2) (3) (4) (5) (#) (0) (2) (1) ••
- 2. Unit is now unlocked until "Disable Passage Mode" is initiated.

◈

# DISABLE PASSAGE MODE: PROGRAM 962

Master and Sub-Master can disable the "Passage Mode" feature. Once initiated, the unit is back to its normal operation.

### [Master/Sub-Master Code] (#) (9) (6) (2)

#### EXAMPLE:

Assuming that the current Master or Sub-Master Code is (1) (2) (3) (4) (5) and you want to disable passage mode.

- 1. Press (1) (2) (3) (4) (5) (#) (9) (6) (2) ••
- 2. Unit is now in its normal operation.

# ENABLE USER CODES IN ONE BANK: PROGRAM 4X#

This feature can be used by Master, Sub-Master or Manager Codes. Banks can only be enabled by the Manager in charge of his Bank. Master and Sub-Master can enable all Banks.

### [Master, Sub-Master, Manager Code] (#) (4) [1-digit Bank Number] (#)

### EXAMPLE:

Assuming that the current Master, Sub-Master or Manager Code is (1) (2) (3) (4) (5) and you want to enable Bank1.

- 1. Press (1) (2) (3) (4) (5) (#) (4) (1) ••
- 2. Users at specified Bank are enabled.

### ENABLE ALL: PROGRAM 4 ##

### [Master, Sub-Master, Manager Code] (#) (4) [1-digit Bank Number] (#)

⊕

### EXAMPLE:

Assuming that the current Master, Sub-Master or Manager Code is (1) (2) (3) (4) (5). Press (1) (2) (3) (4) (5) • (#) (4) (3) (#) ••

NOTE: If Master or Sub-Master Code was used to unlock the unit prior to the program sequence, all 100 User/Manager Codes are enabled. (Service Codes must be reprogrammed) If the Manager Code was used to unlock the unit prior to the program sequence, only the 9 users under that manager is enabled.

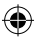

# PASS TIME (DOOR UNLOCK): PROGRAM 902-920

Pass time determines the amount of time between two key presses. It can be set between 2 to 20 seconds. Factory default is 5 seconds.

### [Master/Sub-Master Code] (#) (9) [Value between 02 to 20]

⊕

### EXAMPLE:

Assuming that the current Master or Sub-Master Code is (1) (2) (3) (4) (5) and you want to set the Pass time to 7 seconds.

- 1. Press (1) (2) (3) (4) (5) (#) (9) (0) (7) ••
- 2. Pass time is now set to 7 seconds.

### DISABLE USERS ONLY: PROGRAM 93#

Disable all 90 Users and 5 Service Codes, while managers remain active. If a new user is added while the unit is in "Disable Users" mode, the new user will overwrite the previous stored code and will automatically be enabled.

#### [Master/Sub-Master Code] (#) (9) (3) (#)

#### EXAMPLE:

⊕

Assumign that the current Master or Sub-Master Code is (1) (2) (3) (4) (5) and you want to disable all the Users.

- 1. Press (1) (2) (3) (4) (5) (#) (9) (3) (#) ••
- 2. All Users are now disabled.

# ADD SERVICE CODES: PROGRAM 011, 012, 013, 014, 015

Service Codes are single-entry Codes. They can only be entered or used once. This unit can be programmed to accept 5 Service Codes. It may be the same code used 5 times, or it may vary from each. Service Code numbers are 011, 012, 013, 014, and 015.

Service Code 1:

### [Master, Sub-Master, Manager Code] (#) (0) [Service Code Number] [Enter new Service Code]

### EXAMPLE:

Assuming that the current Master, Sub-Master or Manager Code is (1) (2) (3) (4) (5) and you want to program Service Code 1 with (3) (4) (5) (6) (7).

- 1. Press (1) (2) (3) (4) (5) (#) (0) (1) (1) •• (3) (4) (5) (6) (7) ••
- 2. Service Code 1 is now programmed for 1 entry with (3) (4) (5) (6) (7) passcode.
- 3. Repeat procedure for other Service Codes.

# DISABLING A USER CODE: PROGRAM 3XX

User Codes are located at locations 01-09, 11-19, 21-29, 31-39, 41-49, 51-59, 61-69, 71-79, 81-89 and 91-99 (see table 1A on page 04).

### [Current Master/Sub-Master/Manager Code] (#) (3) [2-digit Location Code]

### EXAMPLE:

Assuming that the current Master, Sub-Master or Manager Code is (1) (2) (3) (4) (5) and you want to disable a User Code located at location 21.

- 1. Press (1) (2) (3) (4) (5) (#) (3) (2) (1) ••
- 2. User Code at the specified location is disabled.

### DISABLE USERS IN ONE BANK: PROGRAM 3X#

Banks are designated as numbers from 0-9. For instance, Bank "0" will have its manager "00" and users 01-09; Bank "1" has Manager "10" and Users 11-19 and so on.

[Current Master/Sub-Master/Manager Code] (#) (3) [1-digit Bank Number] (#)

⊕

### EXAMPLE:

Assuming that the current Master, Sub-Master or Manager Code is (1) (2) (3) (4) (5) and you want to disable "Bank 1".

Press (1) (2) (3) (4) (5) • (#) (3) (1) (#) ••

NOTE: If Master or Sub-Master Code was used to unlock the unit prior to the program sequence, all 9 Users and 1 Manager Code in that Bank are disabled. If the Manager Code was used to unlock the unit prior to the program sequence,

only the 9 users in that bank are disabled.

### DISABLE ALL: PROGRAM 3##

If Master or Sub-Master Code was used to unlock the unit, it will disable all 100 Users/ Managers and will clear all 5 Service Codes.

### [Current Master/Sub-Master Code] • (3) (#) (#) ••

If Manager Code was used to unlock the unit, it will disable the users under that manager.

### [Manager Code] • (3) (#) (#) ••

NOTE: Manager cannot disable themselves.

### ENABLE ONE MANAGER OR USER CODE: PROGRAM 4XX

This feature can be used by Master, Sub-Master or Manager Codes. User Codes can only be enabled by the Manager in charge of his Bank.

Master and Sub-Master can enable all Manager and Users.

### [Master, Sub-Master, Manager Code] (#) (4) [2-digit Location]

### EXAMPLE:

⊕

Assuming that the current Master, Sub-Master or Manager Code is (1) (2) (3) (4) (5) and you want to enable a User located at location 21.

1. Press (1) (2) (3) (4) (5) • (#) (4) (2) (1) ••

2. User Code at the specified location is enabled.

## DELETING A MANAGER CODE: PROGRAM 2XX

Manager Codes are located at locations 00, 10, 20, 30, 40, 50, 60, 70, 80, and 90 (see table 1A on page 04).

### [Current Master/Sub-Master Code] (#) (2) [2-digit Location Code]

### EXAMPLE:

Assuming that the current Master or Sub-Master Code is (1) (2) (3) (4) (5) and you want to delete a Manager Code located at location 20.

- 1. Press (1) (2) (3) (4) (5) (#) (2) (2) (0) ••
- 2. Manager Code at the specified location is deleted.

### DELETING A USER CODE: PROGRAM 2XX

User Codes are located at locations 01-09, 11-19, 21-29, 31-39, 41-49, 51-59, 61-69, 71-79, 81-89 and 91-99 (see table 1A on page 04).

### [Current Master/Sub-Master/Manager Code] (#) (2) [2-digit User Location number]

⊕

### EXAMPLE:

Asssuming that the current Master, Sub-Master or Manager Code is (1) (2) (3) (4) (5) and you want to delete a User Code located at location 21.

- 1. Press: (1) (2) (3) (4) (5) (#) (2) (2) (1) ••
- 2. User Code at the specified location is deleted.

# ADD/CHANGE A USER CODE: PROGRAM 1XX

User Codes are located at locations 01-09, 11-19, 21-29, 31-39, 41-49, 51-59, 61-69, 71-79, 81-89 and 91-99 (see table 1A on page 04).

NOTE: New User Codes must use the same number of digits as the (new) Master Code.

#### [Current Master/Sub-Master/Manager Code] (#) (1) [2-digit User Location] [New User Code]

### EXAMPLE:

⊕

Assuming that the current Master, Sub-Master or Manager Code is (1) (2) (3) (4) (5) and you want to add a new User Code of (3) (4) (5) (6) (7) in location 21.

- 1. Press (1) (2) (3) (4) (5) (#) (1) (2) (1) (3) (4) (5) (6) (7) ••
- 2. The unit will unlock upon entering the Master Code and will remain unlocked while initiating the program sequence.
- 3. Wait at least 5 seconds before trying your User Code

### DISABLING A MANAGER CODE: PROGRAM 3XX

Manager Codes are located at locations 00, 10, 20, 30, 40, 50, 60, 70, 80 and 90 (see table 1A on page 04).

### [Current Master/Sub-Master Code] (#) (3) [2-digit Location Code]

### EXAMPLE<sup>.</sup>

Assuming that the current Master or Sub-Master Code is (1) (2) (3) (4) (5) and you want to disable a Manager Code located at location 20.

- 1. Press (1) (2) (3) (4) (5) (#) (3) (2) (0) ••
- 2. Manager Code at the specified location is disabled.

♠

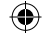

# ADD/CHANGE A MANAGER CODE: PROGRAM 1XX

Manager Codes are located at locations 00, 10, 20, 30, 40, 50, 60, 70, 80 and 90 (see table 1A on page 04).

NOTE: New Manager Codes must use the same number of digits as the (new) Master Code.

#### [Current Master/Sub-Master Code] (#) (1) [2-digit Location Code] [New Manager Code]

### EXAMPLE:

Assuming that the current Master or Sub-Master Code is (1) (2) (3) (4) (5) and you want to add a new Manager Code of (3) (4) (5) (6) (7) in location 20.

- 1. Press: (1) (2) (3) (4) (5) (#) (1) (2) (0) (3) (4) (5) (6) (7) ••
- 2. The unit will unlock upon entering the Master Code and will remain unlocked while initiating the program sequence.

⊕

3. Wait at least 5 seconds before trying your Manager Code.

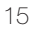

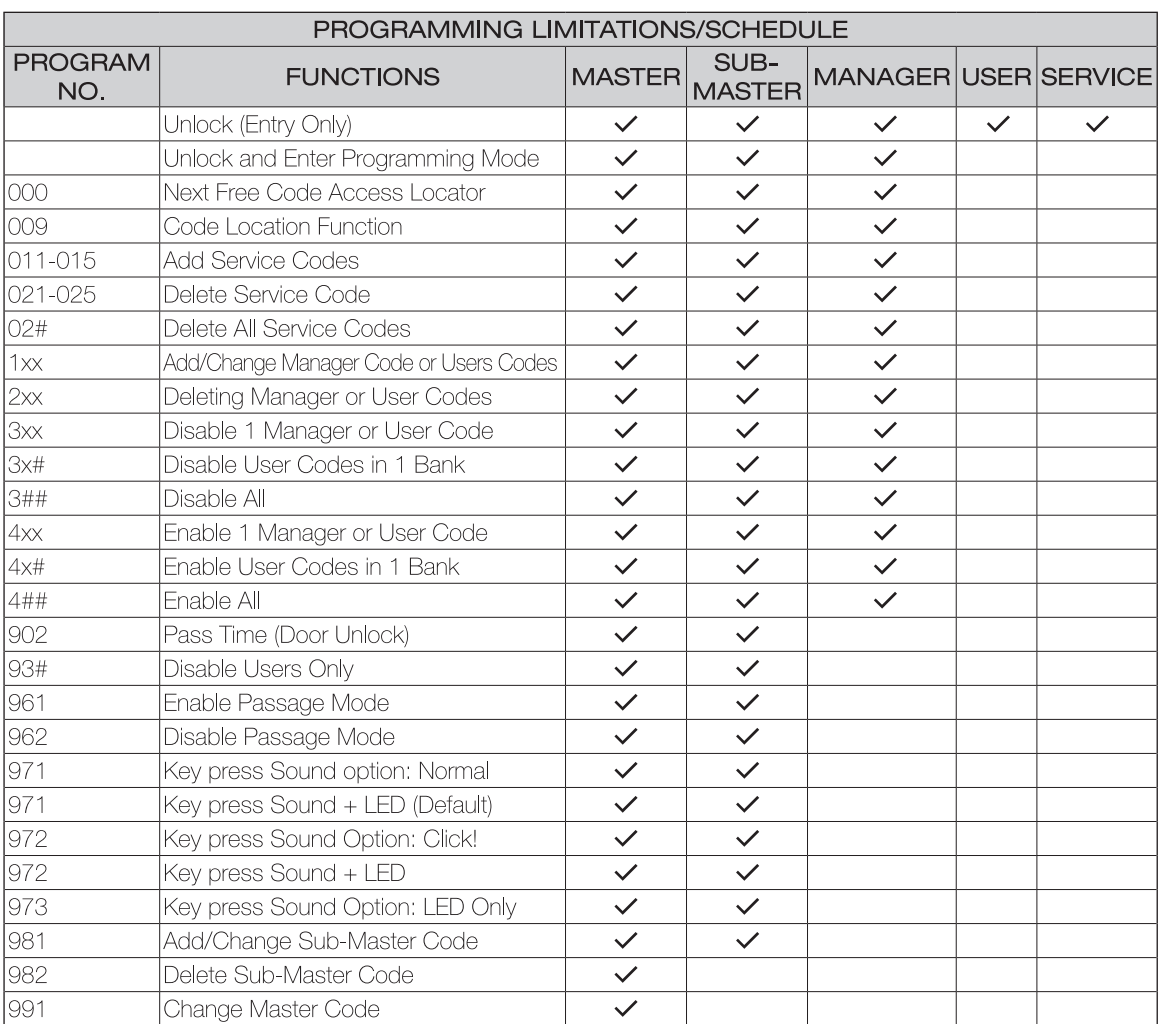

 $\bigoplus$ 

 $\bigoplus$ 

### CHANGING THE MASTER CODE: PROGRAM 991

Assuming that the current Master Code is (1) (2) (3) (4) (5) and you want to change it to  $(4)$  (4) (4) (4) (4) (4) (4)

#### [Current Master Code] (#) (9) (9) (1) [Length of new Master Code][New Master Code] [Length of new Master Code][New Master Code]

### EXAMPLE:

Assuming that the current Master Code is (1) (2) (3) (4) (5) and you want to change it to (4) (4) (4) (4) (4).

1. Press (1) (2) (3) (4) (5) • (#) (9) (9) (1) • (5) • (4) (4) (4) (4) (4) • (5) • (4) (4) (4) (4) (4)

2. Wait for at least 5 seconds before trying your new Master Code.

Note: The BLUE DOTS (•) indicates the flashing BLUE LED on the unit.

 The unit will unlock upon entering the Master Code and will remain unlocked while initiating the program sequence.

 Once the number of digits is selected, it cannot be changed unless unit is reverted back to its factory default settings.

♠

### ADD/CHANGE SUB-MASTER CODE: PROGRAM 981

[Current Master Code] (#) (9) (8) (1) [New Sub-Master Code][New Sub-Master Code]

### EXAMPLE:

Assuming that the current Master Code is (1) (2) (3) (4) (5) and you want to add a Sub-Master Code of (2) (3) (4) (5) (6).

- 1. Press (1) (2) (3) (4) (5) (#) (9) (8) (1) (2) (3) (4) (5) (6) (2) (3) (4) (5) (6) ••
- 2. The unit will unlock upon entering the Master Code and will remain unlocked while initiating the program sequence.
- 3. Wait for at least 5 seconds before trying your new Sub-Master Code.

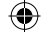

### DELETING SUB-MASTER CODE: PROGRAM 982

Assuming that the current Master Code is (1) (2) (3) (4) (5) and you want to delete a Sub-Master Code.

### [Current Master Code] • (#) (9) (8) (2) • (9) (8) (2) ••

- 1. Press (1) (2) (3) (4) (5) (#) (9) (8) (2) (9) (8) (2) ••
- 2. Sub-Master Code is deleted.

 $\bigoplus$ 

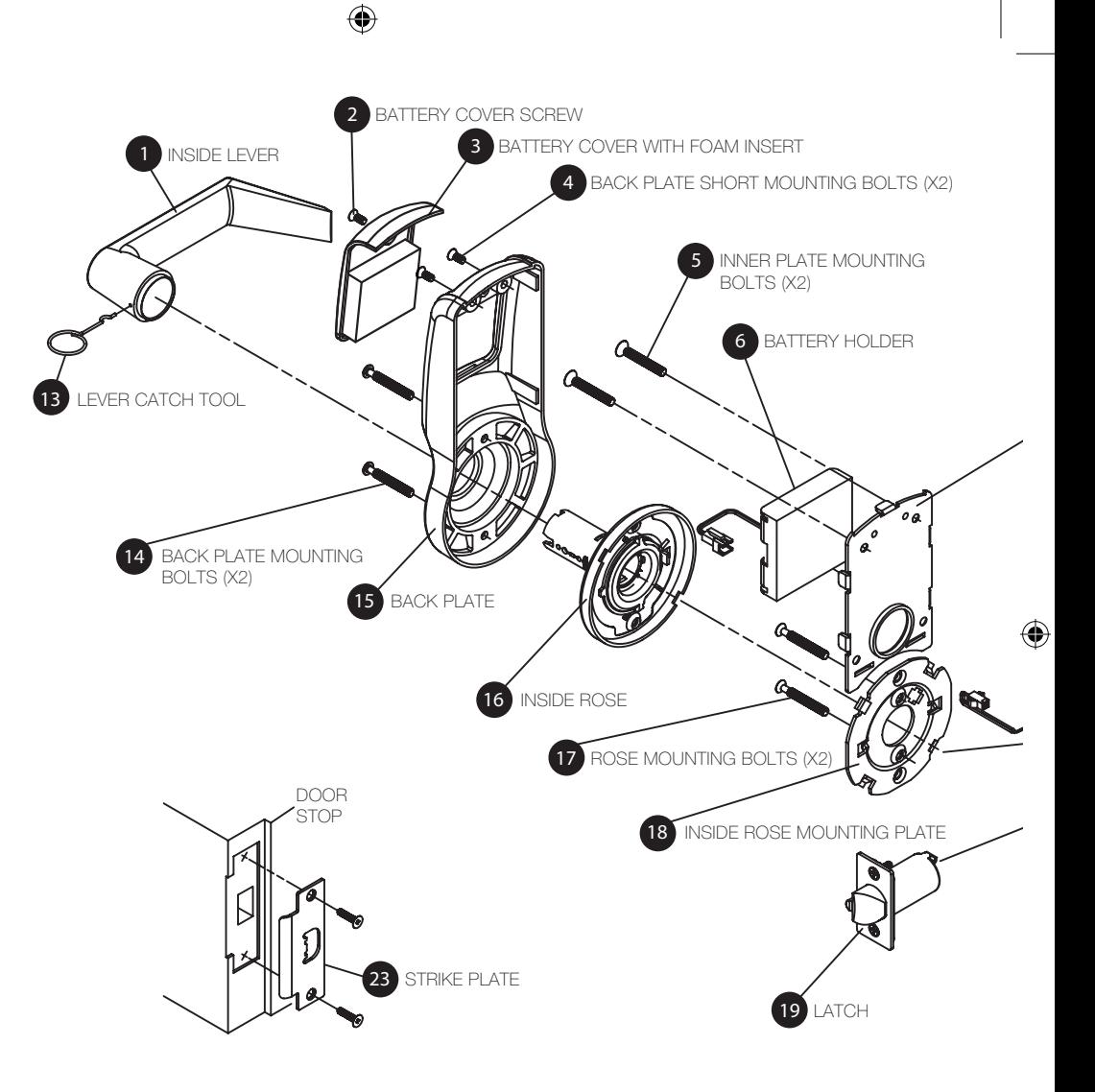

 $\bigoplus$ 

 $\bigoplus$ 

⊕

⊕

### ASSEMBLY DIAGRAM: EL60

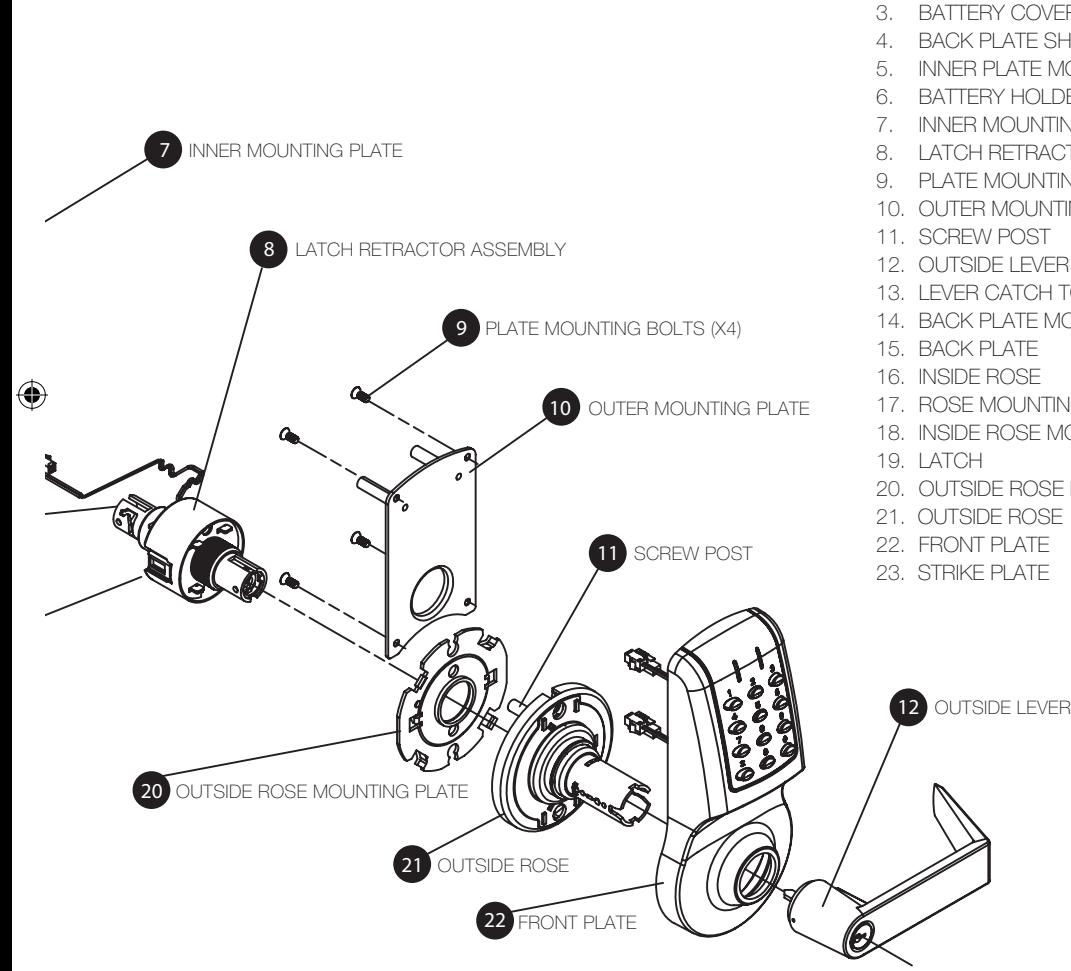

### ASSEMBLY PARTS

- 1. INSIDE LEVER
- 2. BATTERY COVER SCREW
- 3. BATTERY COVER WITH FOAM INSERT
- 4. BACK PLATE SHORT MOUNTING BOLTS (X2)
- 5. INNER PLATE MOUNTING BOLTS (X2)
- 6. BATTERY HOLDER
- 7. INNER MOUNTING PLATE
- 8. LATCH RETRACTOR ASSEMBLY
- 9. PLATE MOUNTING BOLTS (X4)
- 10. OUTER MOUNTING PLATE
- 11. SCREW POST
- 12. OUTSIDE LEVER
- 13. LEVER CATCH TOOL
- 14. BACK PLATE MOUNTING BOLTS (X2)
- 15. BACK PLATE
- 16. INSIDE ROSE
- 17. ROSE MOUNTING BOLTS (X2)
- 18. INSIDE ROSE MOUNTING PLATE
- 20. OUTSIDE ROSE MOUNTING PLATE
- 21. OUTSIDE ROSE
- 22. FRONT PLATE
- 23. STRIKE PLATE

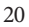

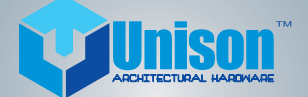

 $\bigoplus$ 

 $\bigoplus$ 

### Unison Hardware, Inc.

 $\bigoplus$ 

6 Wayne Court, Sacramento, CA 95829, USA Tel: +1.916.388.1888 Fax: +1.916.388.8322 http://www.inoxproducts.com Email: info@unisonhardware.com

 $\bigoplus$